# **РАЗРАБОТКА И РЕАЛИЗАЦИЯ ПРИЛОЖЕНИЙ МОНИТОРИНГА ДЛЯ ПЛАТФОРМЫ ANDROID**

*Кармышаков А. К , Батырканов Ж. И Кыргызский государственный технический университет им. И.Раззакова, askarl969(a)mail. ru*

## **APPLICATION DESIGN AND IMPLEMENTATION MONITORING PLATFORM FOR ANDROID**

*Karmyshakov A.K., Batyrkanov J.I. Kyrgyz State Technical University named afterl.Razzakova, Bishkek, Kyrgyzstan, askarl969(a)mail. ru*

*Разработаны u реализованы программы ЭКГ приложение, которое работает вместе с VS100, носимых Vitalsens Bluetooth мониторирование ЭКГ устройства. Основные компоненты и процедуры разработки приложений Android описаны в процессе развития. Особое внимание было дано по реализации Bluetooth API для связи с устройством Vitalsens.B качестве инструментов при разработке использованы Eclipse, Android SDK ADT плагин для Eclipse.*

*Developed and implemented programs ECG application that works together with the VS100, wearable ECG monitoring Vitalsens Bluetooth device. Main components and procedures to develop Android applications are* described in the development process. Particular attention was given to the implementation of Bluetooth API to *communicate with the device Vitalsens. The instruments used in the development of Eclipse, Android SDK, ADT Plugin for Eclipse* 

**Постановка задачи.** Продвижение в мобильных и беспроводных решениях проблемы здравоохранения вносит свой вклад в различные аспекты нашей жизни, начиная от постановки диагноза до лечения различных болезней, таких как сердечно-сосудистые заболевания. Android приложения также являются частью различных решений, которые предлагаются в качестве решений в области здравоохранения совместно с различными устройствами мониторинга состояния здоровья. Основной целью данной работы является разработка инновационной системы мониторинга и контроля состояния здоровья человека на базе мобильного телефона.

**Решение задачи.** В работе проведен анализ существующих систем мониторинга состояния человека с использованием мобильного телефона. Проанализированы существующие методы, подходы и датчики, применяемые для снятия жизненно важных показателей человека. Выявлены основные недостатки и нерешенные проблемы, а также преимущества конкретных решений. На основе проведенного анализа составлены требования на разработку системы постоянного мониторинга состояния человека. Приведен собственный вариант реализации данной системы в виде программного продукта. Разработаны и реализованы программы ЭКГ приложения, которое работает вместе с VS100, носимых Vitalsens Bluetooth мониторирование ЭКГ устройства. Основная цель данной работы состояла в обнаружении развития в платформе Android и производить прототип ЭКГ приложений.

Система Vitalsens VS 100 предназначена для облегчения измерения различных жизненно важных сигналов. Размер устройства и гибкость позволяет комфортно носить и применять пациентам или кому угодно. ЭКГ -сигналы от системы может быть использованы для расчета данных, таких как частота сердечных сокращений, температуры кожи поверхности и движения. (Intelesens. Vitalsens Vital Signs Monitor VS100.2)

Технология Bluetooth в основном используется для обработки передачи данных между приемными станциями (устройствами). VS100 использует для передачи данных Bluetooth Class II.

Устройство Vitalsens VS 100 сделано для ношения на теле с датчиком ЭКГ, термистор для кожи температуры и трехосный акселерометр для обнаружения активности. Датчик устанавливает Bluetooth связь с любым включенным Bluetooth приемной станцией, например, ПК / ноутбук, КПК, смартфоны, планшеты и т.д. Конечная часть настольной прикладной программы Vitalsens также снабжена системой. Это программное обеспечение позволяет пользователям осуществлять мониторинг сигналов сердечного ритма. Он отображает показания биение живого сердца и график ЭКГ сигнала.

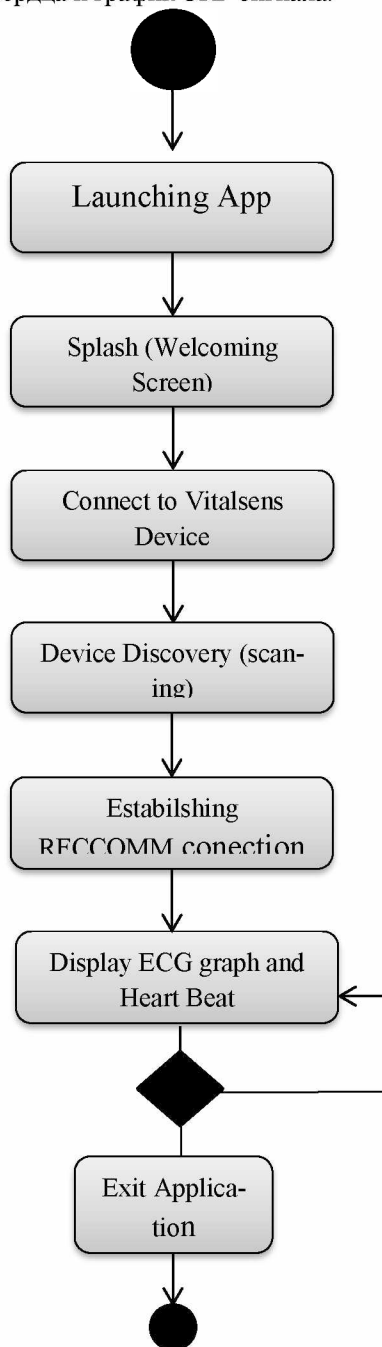

Рис. 1. Диаграмма деятельности приложения.

Разработка и реализация прототипа приложения ЭКГ для платформы Androidocyществлена с использованиемEclipse IDE. Приложение представлено в интуитивно понятной форме и обеспечивает простой в использовании функции для расчета образцов сердечного ритма и отображения ЭКГ сигналов, которые посылаются от устройства Vitalsens VS100. Bluetooth соединение используется в основном для проведения обмена данными между устройством Vitalsens и планшетом на Android. Bluetooth соединение с устройством VS100 начинается с приложением ЭКГ на устройстве Android, пока устройство Vitalsens включено. В случае, если Bluetooth не поддерживается на Android устройстве пользователя, приложение будет выходить с уведомлением. Однако, если устройство имеет Bluetooth возможности, пользователю будет предложено подключиться к устройству Vitalsens. После аутентификации и установления Bluetooth-соединения заявка будет направлена на выбор следующего действия для отображения биения сердца. Конструкция системы ограничивается простой демонстрацией приложений Android ЭКГ, и, следовательно, функциональные возможности приложения и деятельность были сохранены в соответствии с этими аспектами.

Тем не менее, общепризнано содержать дополнительные функциональные возможности в будущих работах. Это может быть достигнуто путем интеграции данных, таких как GPS и многое другое.

Общая архитектура системы может быть визуализирована (Рис. 1), чтобы содержать пациента или пользователя приложения Vitalsens, носящего устройство мониторинга сердца, рабочего устройства Android 2.3.3.

Пациент или пользователь приложения должен носить устройство Vitalsens на груди. После включения устройства, пользователь должен приступить к запуску Bluetooth приложения со своего устройства. Когда Bluetooth-соединение будет установлено с устройством, пользователь должен иметь возможность видеть и анализировать реальную частоту ритмов биения сердца и ЭКГ график на своих мобильных устройствах. Приложение запускается из категории приложений на телефоне и внешний эффект или заставка приветствия представляются пользователю. После этого действия начинается инициирование соединения между телефоном и VS100, сопровождается обнаружение устройства и установление Bluetooth RFCOMM. Следующим действием будет отображение графика ЭКГ и данных частоты сердечных сокращений, на данном этапе пользователь имеет возможность выйти или остаться в приложении.

Реализация Android ЭКГ приложения осуществлена созданием файла Androidmanifest.xml. Декларация android. XML-файла показывает важную информацию о применении к системе Android, которая требуется системе, прежде чем она может запускать любой код приложения. Различные компоненты приложения, как деятельность, услуги, содержание провайдеров и т.д. определяются в файле AndroidManifest.xml. Он также используется, чтобы объявить различные виды разрешений, таких как Bluetooth-доступ, доступ к камере, NFC (Near Field Communication) доступ и так далее. Минимальная API для приложений, также объявлена в файле манифеста. В приложении BluetoothHr Android манифест используется для установки уровня API приложений, и дать разрешение Bluetooth и Bluetooth Admin. Кроме того, различные мероприятия в рамках данного приложения также определяется в файле манифеста.

Приложение состоит из трех классов действий и класса обслуживания. Первый класс деятельности, который реализован в виде экрана приветствия, представленный основным макетом представления. Главное представление определяется в файле макета main.xml в ресурсе приложения. Файл находится в папке" resources/lavout".

При реализации функций, первое действие приложения представлена с классом BluetoothHr.java. Представление деятельности устанавливается с помощью метода setContentView(). Здесь макет main.xml установлен в качестве пользовательского интерфейса деятельности. SetOnClickListener будет прилогать кнопку пуска на деятельности с использованием интерфейса OnClickListener, который реагирует на метод обратного вызова при нажатии OnClick().

Класс НеагtМn.java представляет собой второе действие в приложении и несет ответственность за большинство функциональных возможностей приложения. Он расширяет деятельность класса и использует классы в пакете Android Bluetooth для управления функциональности Bluetooth.Bluetooth связь осуществляется в соответствии с разрешением Bluetooth декларации внутри файла AndroidManifest.xml.

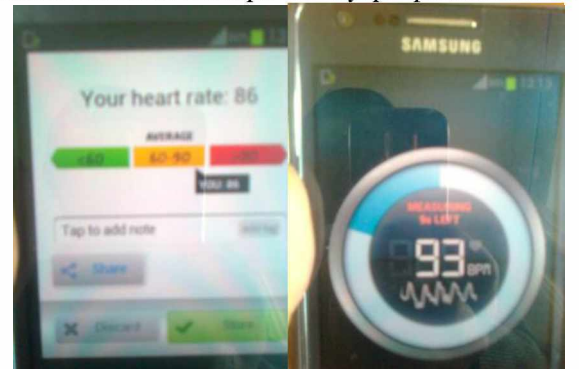

Рис. 2. Результаты измерений. Рис.3. Измерение пульса (ЧСС).

В качестве первого шага, класс проверяет наличие адаптера Bluetooth на устройстве и гарантирует. что он включен. В том случае, если Bluetooth не поддерживается устройством приложение будет выходить, поэтому если Bluetooth доступен и недоступен запрос включения Bluetooth попросит включить Bluetooth.

При запуске приложения вызывается метод IsEnabled(), чтобы проверить, включен ли Bluetooth. Если Bluetooth выключен, вызывается метод startActivityForResult() с помощью намеренных действий ACTION REQUEST ENABLE. Если Bluetooth включен метод setupEcg() также вызывается для инициализации класса обслуживания mHrservice.

Кроме того, кнопка ConnectVitalSens крепится с помощью приемника OnClick для вызова метода selectBtDevice ().

Способ обработки, который отвечает за обработку состояния соединения Bluetooth осуществляется также в этом классе. Метод также управляет байтом данных, который посылается с устройства vitalsens на Bluetooth установки.

Использование соответствующего алгоритма ЭКГ имеет жизненно-важное значение для осуществления точного считывания данных с устройства Vitalsens. Дальнейшее исследование должно быть сделано и реализовано на получение точных результатов, которые совпадают с соответствующими значениями считанных прикладным настольным приложением Canberra устройства VS100. На рисунках 2 и 3 показаны измерение пульса (ЧСС) и результаты измерений с помощью мобильного телефона.

### **Литература**

1. Голошапов А. Л. Google Android: Программирование для мобильных устройств. СПб.: БХВ - Петербург. 2011- 448 с.

2. Горнаков С. Н. Программирование мобильных телефонов на Java 2 Micro Edition. - М. ДМК Пресс, 2004,-336 с.

3. Android Developers.2012. ADT Plugin for Eclipse. Date of retrieval 6.2.2012. http://developer.android.com/sdk/eclipse-adt.html

# **УДК.: 681.325.5**

## **ПРИМЕНЕНИЕ СПЕКТРАЛЬНОГО МЕТОДА ДЛЯ РЕШЕНИЯ ОБРАТНЫХ ЗАДАЧ ДИНАМИКИ ПРИ УПРАВЛЕНИИ РАДИОЭЛЕКТРОННЫХ СИСТЕМ САМОНАВЕДЕНИЯ**

*Кармышаков А.К., Каримов Б.Т.*

*Кыргызский ГосударственныйТехнический Университет им. И.Раззакова, кафедра «Радиоэлектроника», г. Бишкек, Кыргызстан, askarl969(a)mail. г и*

## **APPLICATION OF THE SPECTRAL METHOD FOR THE SOLUTION OF INVERSE PROBLEMS OF DYNAMICS IN THE CONTROL OF ELECTRONIC SYSTEMS HOMING**

### *Karmyshakov A.K., Karimov В. T.*

*Kyrgyz State Technical University named afterl.Razzakova, Department of "Radioelectronics", Bishkek, Kyrgyzstan, askarl969(a)mail. ru*

*В статье рассмотрены проблемы создания математической модели и синтеза алгоритма управления радиоэлектронной системы самонаведения (РЭСС).Для построения данной системы использовался спектральный метод, основанный на концепции обратных задач динамики.*

Article considers the problems of creating a mathematical model and algorithm synthesis control electronic *homing system. To build this system was used spectral method based on the concept of inverse problems of dynamics*

**Постановка задачи.** В настоящее время расширяется область применения радиоэлектронных систем самонаведения (РЭСС). Система самонаведения используется для решения задачи управления подвижным объектом для изменения взаиморасположения объекта управления и объекта цели, по излученному или отраженному сигналу, которого осуществляет наведение. Целью данной работы является создание математической модели и синтез алгоритма управления радиоэлектронной системы самонаведения. Для построения данной системы использовался спектральный метод, основанный на концепции обратных задач динамики [1].

**Решение задачи.** Рассмотрим решение спектральным методом обратной задачи динамики в следующей постановке.

Известна система автоматического управления (регулирования), которая может быть как стационарной, так и нестационарной, работа которой описывается следующим дифференциальным уравнением:

$$
x^{(t)}(n) + \sum_{\nu}^{n-1} a_{\nu}(t) \cdot x^{(\nu)}(t) = \sum_{\nu}^{n-1} b_{k}(t) \cdot y^{(k)}(t)
$$
\n(1)

#### **Известия КГТУ им. И.Раззакова 32/2014**

Кроме того, кнопка ConnectVitalSens крепится с помощью приемника OnClick для вызова метода selectBtDevice ().

Способ обработки, который отвечает за обработку состояния соединения Bluetooth осуществляется также в этом классе. Метод также управляет байтом данных, который посылается с устройства vitalsens на Bluetooth установки.

Использование соответствующего алгоритма ЭКГ имеет жизненно-важное значение для осуществления точного считывания данных с устройства Vitalsens. Дальнейшее исследование должно быть сделано и реализовано на получение точных результатов, которые совпадают с соответствующими значениями считанных прикладным настольным приложением Canberra устройства VS100. На рисунках 2 и 3 показаны измерение пульса (ЧСС) и результаты измерений с помощью мобильного телефона.

### **Литература**

1. Голошапов А. Л. Google Android: Программирование для мобильных устройств. СПб.: БХВ - Петербург. 2011- 448 с.

2. Горнаков С. Н. Программирование мобильных телефонов на Java 2 Micro Edition. - М. ДМК Пресс, 2004,-336 с.

3. Android Developers.2012. ADT Plugin for Eclipse. Date of retrieval 6.2.2012. http://developer.android.com/sdk/eclipse-adt.html